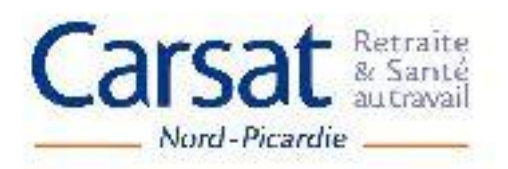

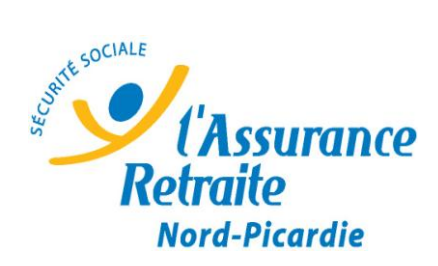

## **Les services en ligne de l'assurance retraite Les questions les plus fréquentes et leurs réponses**

 **[Comment dois-je faire pour créer mon espace personnel et accéder à](https://www.bqr.retraite.cnav.fr/essm_pa/template.do;jsessionid=6AB70302560B8B65B56429EFAD955C4D?id=261)  [mes données personnalisées ?](https://www.bqr.retraite.cnav.fr/essm_pa/template.do;jsessionid=6AB70302560B8B65B56429EFAD955C4D?id=261)** 

**Pour accéder à vos données personnelles, votre numéro de sécurité sociale et un mot de passe sont nécessaires.**

**Dans "Créez votre compte" (à droite de l'écran), sélectionnez " Je m'inscris".**

 **- Consultez les conditions d'accès, validez-les et cliquez sur "Je m'inscris" en bas de la page.**

 **- Saisissez votre numéro de sécurité sociale (13 chiffres), complétez les renseignements d'état civil.**

 **Pour la sécurité de votre inscription, recopiez dans le cadre prévu à cet effet, les données demandées. Confirmez votre inscription.**

 **- Dans la page "suite de l'inscription", vérifiez et/ou complétez vos coordonnées.**

 **- Choisissez votre question secrète et sa réponse. Cela vous permettra d'obtenir un nouveau mot de passe en cas d'oubli ou de perte.**

 **- Votre mot de passe provisoire vous est transmis par courriel, vous devez l'activer dans les 15 jours qui suivent sa réception.**

**Lors de votre 1ère connexion, pour activer votre mot de passe :**

 **- Un courriel contenant votre mot de passe provisoire vous a été adressé par l'Assurance retraite.**

 **Cliquez sur le lien "Activation du mot de passe provisoire" : vous êtes dirigé sur la page du site "Changement de votre mot de passe".**

 **- Changez votre mot de passe en suivant les recommandations indiquées puis confirmez.**

**Lors des connexions suivantes :**

 **- Dans " Connectez-vous", saisissez votre numéro de sécurité sociale et votre mot de passe.**

**Si vous rencontrez une difficulté d'ordre technique, n'hésitez pas à nous contacter au 0 971 10 20 10 (prix d'un appel local) du lundi au vendredi de 8 h à 17 h.**

**[Je me suis trompé en indiquant mon adresse mail, que faire ?](https://www.bqr.retraite.cnav.fr/essm_pa/template.do;jsessionid=6AB70302560B8B65B56429EFAD955C4D?id=3266)  Si vous souhaitez modifier votre adresse mail : - Dans "Connectez-vous" (à droite de l'écran) identifiez-vous à l'aide de votre numéro de sécurité sociale et de votre mot de passe**

**- Sélectionnez "Modification de vos informations personnelles" et rectifiez votre adresse mail.**

**Si vous rencontrez une difficulté d'ordre technique, n'hésitez pas à nous contacter au 0 971 10 20 10 (prix d'un appel local).**

**[J'ai oublié mon mot de passe et je ne me souviens plus de ma question](https://www.bqr.retraite.cnav.fr/essm_pa/template.do;jsessionid=6AB70302560B8B65B56429EFAD955C4D?id=3269)  [secrète. Que faire ?](https://www.bqr.retraite.cnav.fr/essm_pa/template.do;jsessionid=6AB70302560B8B65B56429EFAD955C4D?id=3269)** 

**Afin d'obtenir un nouveau mot de passe, contactez notre assistance téléphonique au 0 971 10 20 10 (prix d'un appel local) de 8h à 17h.**

**[Je n'arrive pas à m'inscrire sur votre site, mon numéro de sécurité](https://www.bqr.retraite.cnav.fr/essm_pa/template.do;jsessionid=6AB70302560B8B65B56429EFAD955C4D?id=3373)  [sociale est refusé. Que dois-je faire ?](https://www.bqr.retraite.cnav.fr/essm_pa/template.do;jsessionid=6AB70302560B8B65B56429EFAD955C4D?id=3373)** 

**Pour vous inscrire sur notre site votre numéro de sécurité sociale doit être certifié. Afin de procéder à la certification de votre numéro de sécurité sociale contactez votre caisse de retraite au 3960.** 

**[J'ai oublié mon mot de passe et je ne me souviens plus de ma question](https://www.bqr.retraite.cnav.fr/essm_pa/template.do;jsessionid=6AB70302560B8B65B56429EFAD955C4D?id=3269)  [secrète. Que faire ?](https://www.bqr.retraite.cnav.fr/essm_pa/template.do;jsessionid=6AB70302560B8B65B56429EFAD955C4D?id=3269)** 

**Afin d'obtenir un nouveau mot de passe, contactez notre assistance téléphonique au 0 971 10 20 10 (prix d'un appel local) de 8h à 17h.** 

**Je n'ai pas [reçu mon mot de passe par courriel, que faire ?](https://www.bqr.retraite.cnav.fr/essm_pa/template.do;jsessionid=6AB70302560B8B65B56429EFAD955C4D?id=3024)  Si vous ne recevez pas de courriel :**

 **- vérifiez que votre messagerie n'a pas classé le courriel de l'Assurance retraite en spam,**

 **- vérifiez que l'adresse courriel que vous avez renseignée lors de votre inscription est correcte**

**Si vous n'avez pas reçu de message sous 24 heures, nous vous invitons à contacter notre assistance téléphonique au 0 971 10 20 10 du lundi au vendredi de 8h à 17h (prix d'un appel local).**

**[Dès que je tape mon mot de passe, j'obtiens le message "mot de passe](https://www.bqr.retraite.cnav.fr/essm_pa/template.do;jsessionid=6AB70302560B8B65B56429EFAD955C4D?id=276)  [incorrect"](https://www.bqr.retraite.cnav.fr/essm_pa/template.do;jsessionid=6AB70302560B8B65B56429EFAD955C4D?id=276)** 

**Veuillez vérifier votre mot de passe ou votre numéro de sécurité sociale. Au bout de cinq tentatives échouées, votre compte sera bloqué.**

**Si le problème persiste, contactez notre assistance téléphonique au 0 971 10 20 10 du lundi au vendredi de 8h à 17h (prix d'un appel local).**

**[Le message d'erreur "nous n'avons pas pu vous identifier" s'affiche,](https://www.bqr.retraite.cnav.fr/essm_pa/template.do;jsessionid=6AB70302560B8B65B56429EFAD955C4D?id=3268)  [que faire ?](https://www.bqr.retraite.cnav.fr/essm_pa/template.do;jsessionid=6AB70302560B8B65B56429EFAD955C4D?id=3268)** 

**Veuillez vérifier les données saisies.**

**Si le problème persiste contactez notre assistance téléphonique au 0 971 10 20 10 (prix d'un appel local) du lundi au vendredi de 8h à 17h.** 

**[Je n'ai réussi qu'une seule fois à accéder à mes données avec le mot de](https://www.bqr.retraite.cnav.fr/essm_pa/template.do;jsessionid=6AB70302560B8B65B56429EFAD955C4D?id=275)  [passe que vous m'avez envoyé, depuis je n'y arrive plus, quelle en est la](https://www.bqr.retraite.cnav.fr/essm_pa/template.do;jsessionid=6AB70302560B8B65B56429EFAD955C4D?id=275)  [raison ?](https://www.bqr.retraite.cnav.fr/essm_pa/template.do;jsessionid=6AB70302560B8B65B56429EFAD955C4D?id=275)** 

**Le mot de passe temporaire n'est utilisable qu'à la première connexion. Vous définissez alors un mot de passe personnalisé qui vous servira pour vos prochaines connexions. Vous serez ainsi la seule personne à le connaître. Afin de garantir la confidentialité de vos données, vous choisirez vous-même de garder ce code à vie ou de le modifier à tout moment.** 

**[Je viens de recevoir un mot de passe temporaire, comment l'utiliser](https://www.bqr.retraite.cnav.fr/essm_pa/template.do;jsessionid=6AB70302560B8B65B56429EFAD955C4D?id=269)  [pour accéder à mes données ?](https://www.bqr.retraite.cnav.fr/essm_pa/template.do;jsessionid=6AB70302560B8B65B56429EFAD955C4D?id=269)** 

**Ce mot de passe "temporaire" est valable 15 jours. Il vous permet d'accéder aux services sécurisés du site "www.lassuranceretraite.fr".** 

**Lors de votre 1ère connexion, pour activer votre mot de passe:**

 **- Un courriel contenant votre mot de passe provisoire vous a été adressé par l'Assurance retraite. Cliquez sur le lien "Activation du mot de passe provisoire": vous êtes dirigé sur la page de site "Changement de votre mot de passe"**

 **- Changez votre mot de passe en suivant les recommandations indiquées puis confirmez.**

**Lors des connexions suivantes:**

 **- Dans "Connectez-vous", saisissez votre numéro de sécurité sociale et votre mot de passe.**

**Si vous rencontrez une difficulté d'ordre technique, n'hésitez pas à nous contacter au 0 971 10 20 10 (prix d'un appel local) du lundi au vendredi de 8h à 17h.**

**[Le message suivant s'affiche "Cette page contient des éléments](https://www.bqr.retraite.cnav.fr/essm_pa/template.do;jsessionid=6AB70302560B8B65B56429EFAD955C4D?id=280)  [sécurisés et non sécurisés…". Que dois](https://www.bqr.retraite.cnav.fr/essm_pa/template.do;jsessionid=6AB70302560B8B65B56429EFAD955C4D?id=280)-je faire ?** 

**C'est un message d'information qui s'affiche dès que vous vous connectez sur un site qui contient des éléments sécurisés.**

**Vous obtenez également ce type de message quand vous passez d'un site sécurisé à un site non sécurisé.**

**Il vous suffit simplement de répondre OUI dès que vous avez pris connaissance de ces informations pour afficher la page suivante.**

**Si vous rencontrez une difficulté d'ordre technique, n'hésitez pas à nous contacter au 0 971 10 20 10 (prix d'un appel local) du lundi au vendredi de 8h à 17h.**

On me signale que mon mot de passe a expiré, que dois-je-faire ? **Le mot de passe temporaire qui vous a été transmis par courriel est valable 15 jours. Si on vous indique que ce mot de passe est expiré, c'est que vous ne l'avez pas activé dans ce délai de 15 jours.**

**Pour obtenir un nouveau mot de passe vous devez recommencer votre inscription.**

**[Je n'arrive pas à m'inscrire sur votre site. J'ai le message suivant : nous](https://www.bqr.retraite.cnav.fr/essm_pa/template.do;jsessionid=6AB70302560B8B65B56429EFAD955C4D?id=266)  [n'avons pas pu vous identifier.](https://www.bqr.retraite.cnav.fr/essm_pa/template.do;jsessionid=6AB70302560B8B65B56429EFAD955C4D?id=266)** 

**Vérifiez que les données que vous avez saisies sont correctes, modifiez-les le cas échéant. Si le problème persiste, n'hésitez pas à nous contacter au 0 971 10 20 10 (prix d'un appel local) du lundi au vendredi de 8h à 17h.**

**[Dès que je tape mon mot de passe, j'obtiens le message "mot de passe](https://www.bqr.retraite.cnav.fr/essm_pa/template.do;jsessionid=6AB70302560B8B65B56429EFAD955C4D?id=276)  [incorrect"](https://www.bqr.retraite.cnav.fr/essm_pa/template.do;jsessionid=6AB70302560B8B65B56429EFAD955C4D?id=276)** 

**Veuillez vérifier votre mot de passe ou votre numéro de sécurité sociale. Au bout de cinq tentatives échouées, votre compte sera bloqué.**

**Si le problème persiste, contactez notre assistance téléphonique au 0 971 10 20 10 du lundi au vendredi de 8h à 17h (prix d'un appel local).**

Peux t'on s'inscrire sur votre site pour le compte d'une tierce personne **[\(pour obtenir un relevé de carrière, consulter les paiements\) ?](https://www.bqr.retraite.cnav.fr/essm_pa/template.do;jsessionid=6AB70302560B8B65B56429EFAD955C4D?id=3375)  Nous vous rappelons qu'en utilisant les services sécurisés mis à votre disposition sur notre site vous vous engagez à ne pas utiliser l'identité d'un tiers en vue d'obtenir des renseignements relatifs à ce dernier. Pour plus de renseignements contactez le 09 71 10 20 10.**